## Шаблоны документов

Прежде чем приступить к данной настройке необходимо подготовить файлы шаблонов документов и загрузить их в сервис iКЭДО, подробнее в [статье](https://help.astralnalog.ru/pages/viewpage.action?pageId=158112146).

Для настройки шаблонов документов откройте форму Настроить шаблоны документов:

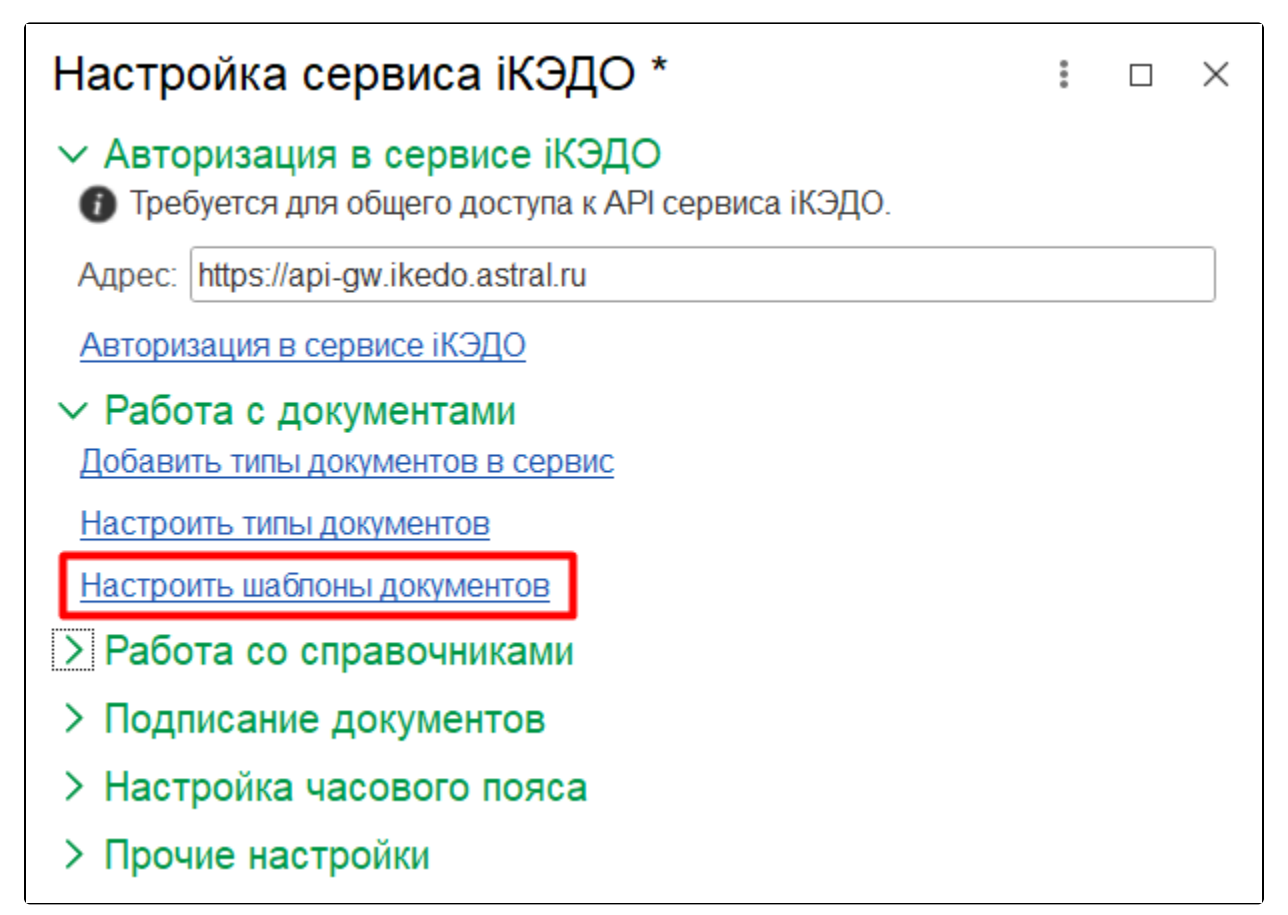

В настройках шаблонов выберите организацию:

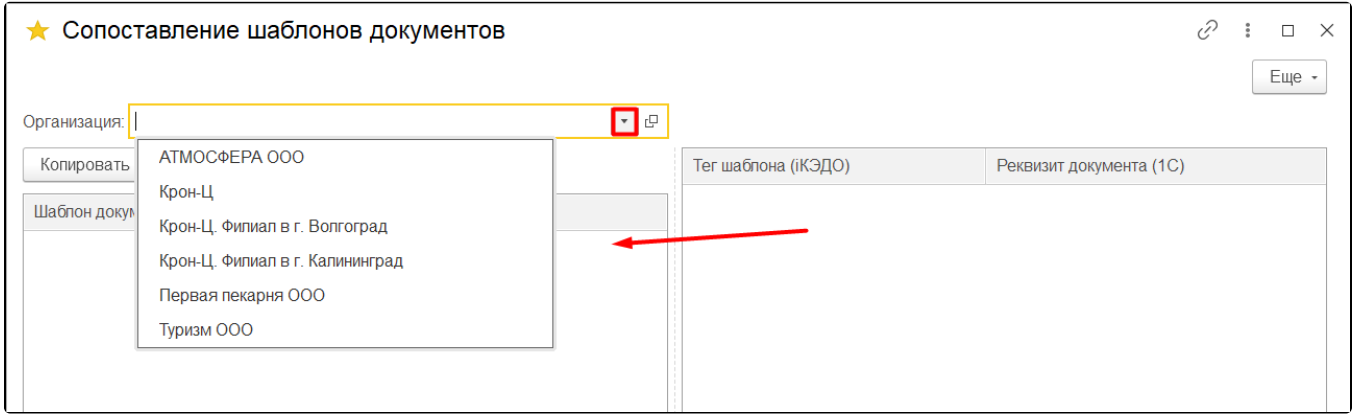

В таблице данной настройки будут указаны шаблоны документов, загруженные в сервис iКЭДО:

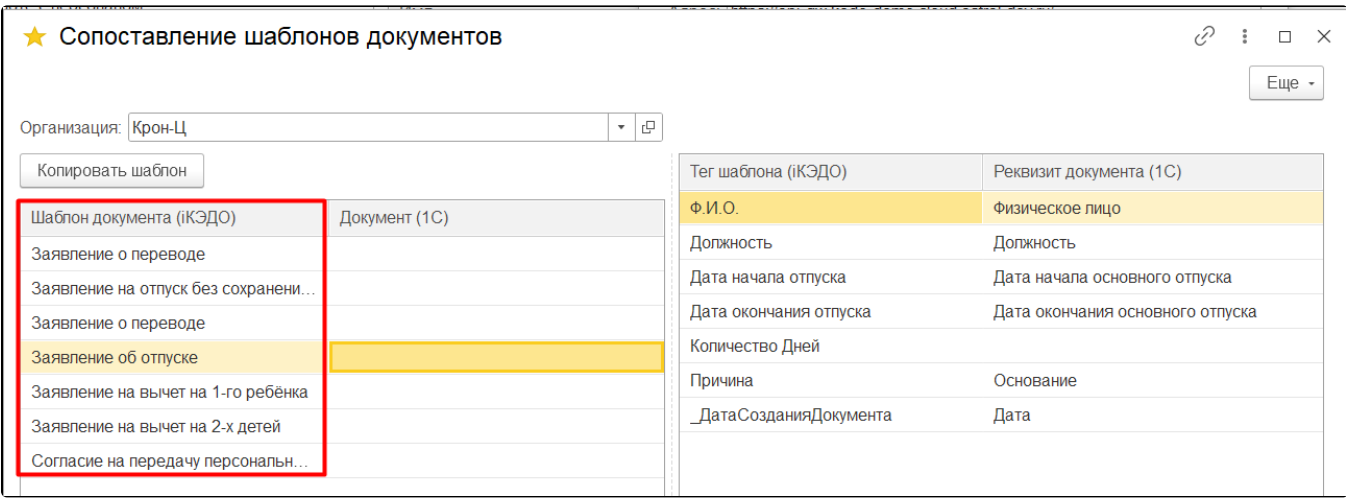

## Произведите сопоставление с документом 1С:

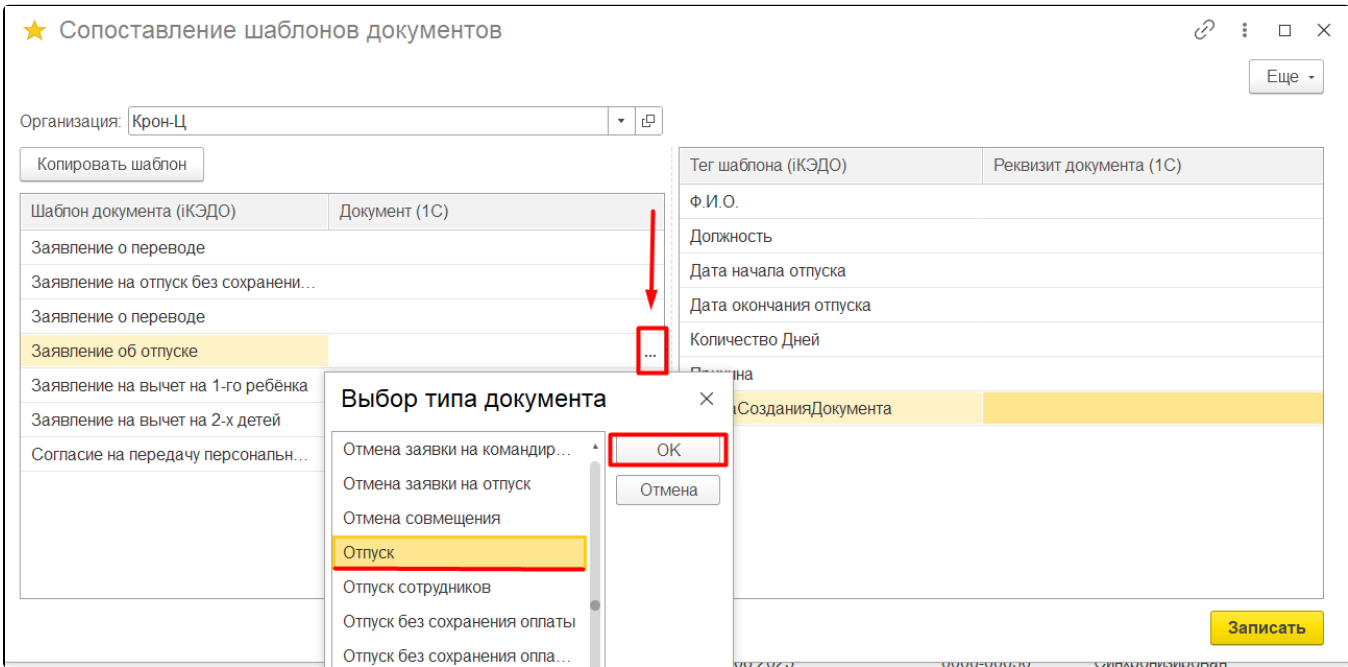

Программа автоматически загрузит теги шаблона документа, необходимо указать реквизиты документа. Произведите сопоставление данных тега и реквизитов документа 1С:

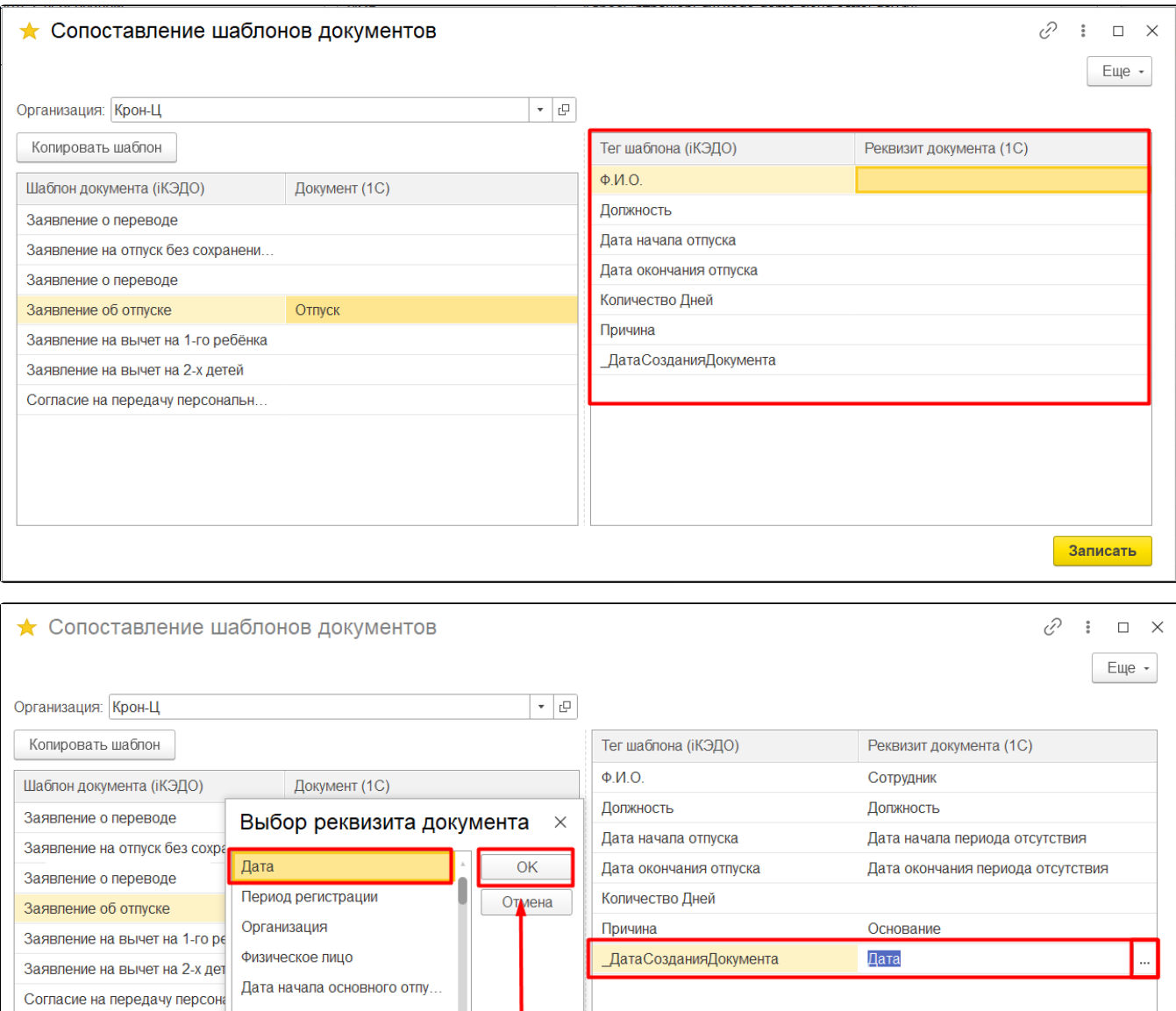

Количество дней основного .. Предоставить основной отп.. Записать

После окончания настроек сопоставления шаблонов документов нажмите кнопку Записать, в ином случае данные не запишутся.

Дата начала периода отсутс. Дата окончания периода отс... Дата окончания основного о..

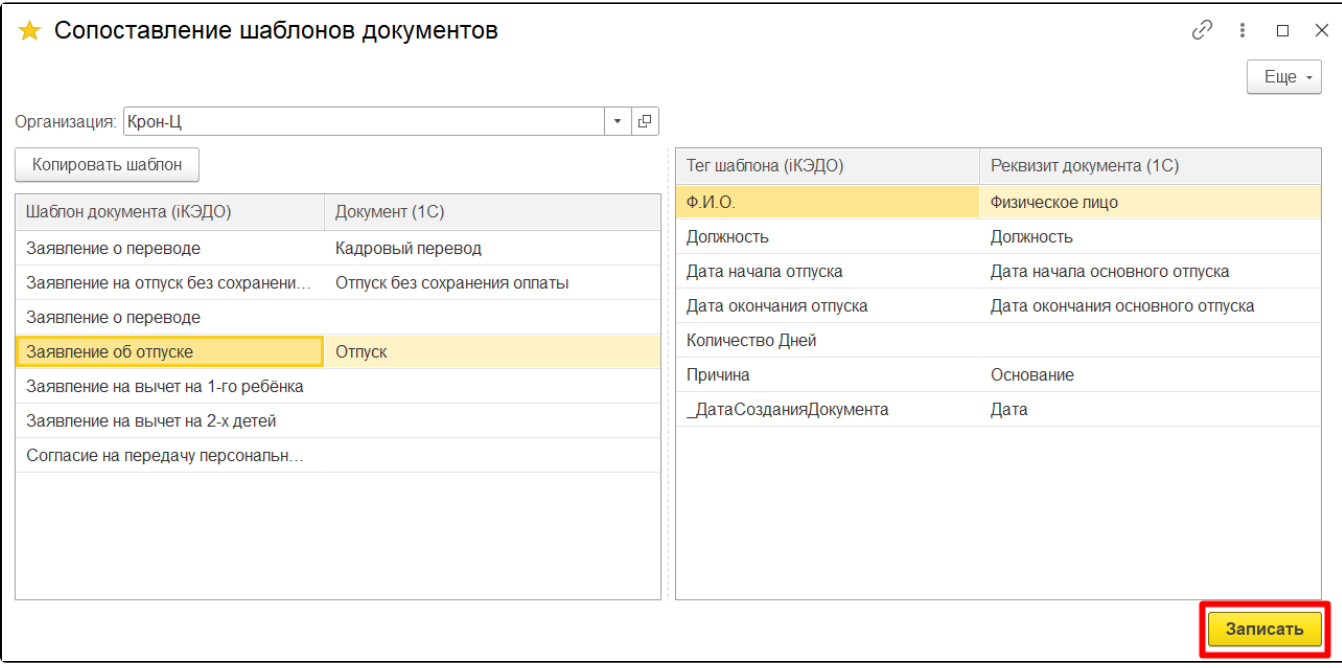